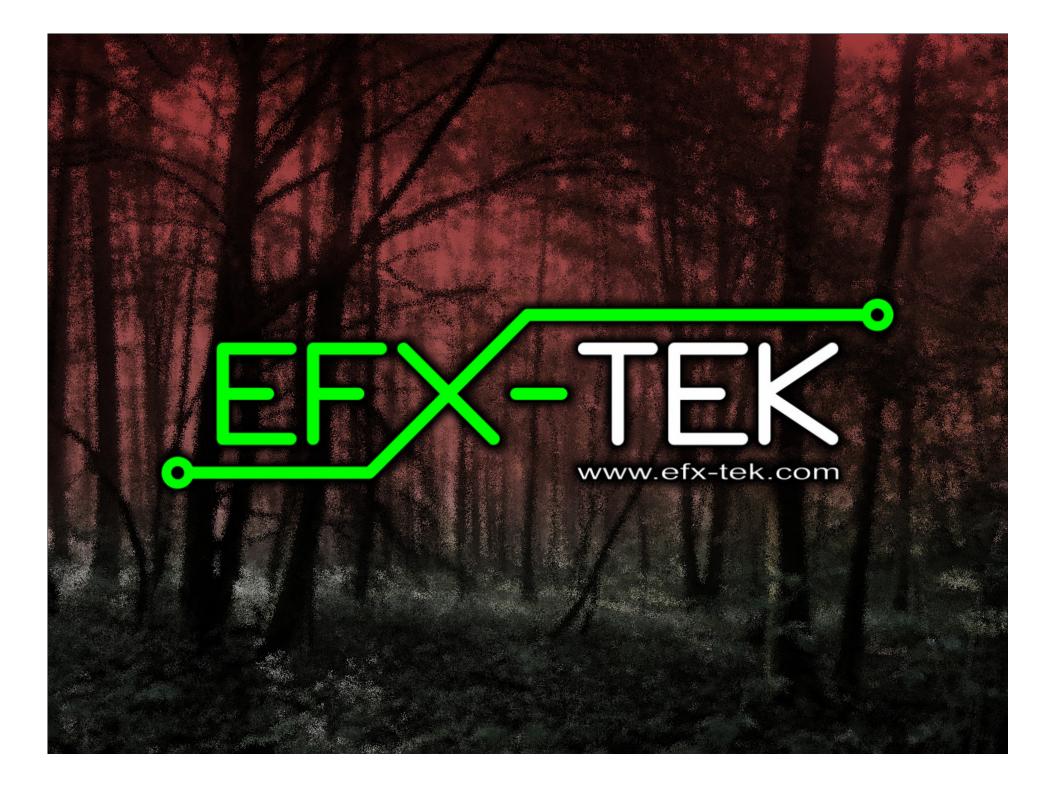

# Prop-2 Programming Basics

#### Team EFX

teamefx@efx-tek.com www.efx-tek.com

### Why Use a Microconfroller?

- No off-the-shelf product exists that meets the requirements of your application
- Off-the-shelf product is price-prohibitive
- Control requirement will evolve
- You're an OEM with several products and want to simplify control inventory
- Custom control = Unique product

#### Microcontroller Essentials

- A microcontroller is a "computer on a chip"
- Handles Input, Processing (instructions), and Output
- Flexible I/O (Input-Output) structure
- Advanced microcontrollers offer simple and sophisticated I/O control

## The BASIC Siamp® Microcontroller

- Single-Board-Computer
- Handles Input, Processing (instructions), and Output
- Flexible I/O (Input-Output) structure
- Simple and Sophisticated I/O commands
- Program storage is non-volatile
  - will not be lost when power removed
- Programming Language: PBASIC
  - specialized, yet easy-to-use variant of BASIC

### The BASIC Stamp Microcontroller

#### BASIC

Beginner's
All-purpose
Symbolic
Instruction
Code

### The BASIC Stamp Microcontroller

Parallax

Beginner's

All-purpose

Symbolic

Instruction

Code

# Prop-1/Prop-2 Tech Spees

|                               | Prop-1      | Prop-2      |
|-------------------------------|-------------|-------------|
| Speed (instructions / second) | ~2,000      | ~4,000      |
| Input / Output Connections    | 8           | 16 + Serial |
| RAM Variables (bytes)         | 14* + 2     | 26 + 6      |
| Program Memory (bytes)        | 256         | 2048        |
| Program Length (instructions) | ~80         | ~500        |
| PBASIC Commands               | 32          | 42          |
| Programming Connection        | Serial 4.8k | Serial 9.6k |

## Prop-2 Controller

- 9 to 24 vdc input
- TTL I/O, and high-current (Vin) outputs
- Program with BASIC Stamp Editor, v2.1+

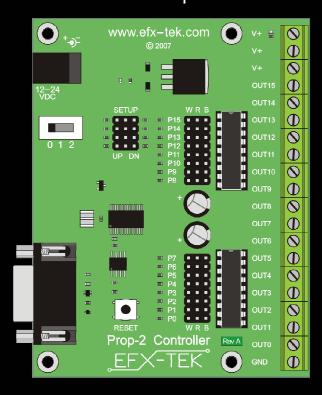

## Parallax BASIC Stamp Editor

```
♦ BASIC Stamp - C:\Documents and Settings\Administrator\My Documents\EFX-TEK\Customer Code\IR_Trigger.BS2

                                                                                                                                    File Edit Directive Run Help
IR_Trigger.BS2
        Artwork
                                    31 ' ----[ Constants ]------
            BS1 Emulator
                                    32
          🛨 🧀 Customer Code
                                    33 T2400
                                                                  396
          🕀 🧀 Forum
                                    34 T9600
                                                         CON
                                                                  84
            Lulu Resources (book printing)
                                    35 T38K4
                                                         CON
                                                                  6
            Misc Prop Video
            MySpace
          ⊕ 🋅 Old EFX
                                    37 Inverted
                                                         CON
                                                                  $4000
           Podcast
                                    38 Open
                                                         CON
                                                                  $8000

    Presentations

                                    39 Baud
                                                         CON
                                                                  Open | T38K4
          ⊕ 🋅 Products
                                    40
            Tech Drawings
                                    41 IsOn
                                                         CON
          42 IsOff
                                                                  0
          43
          44 NoKev
                                                         CON
                                                                                            ' value for no key pressed
          ± ← web site old
                                    45
DoorBuster.BS1
DoorBuster_v2.BS1
                                    46
Effective RC4.BS1
                                    47 ' ----- [ Variables ]-----
Electric_Chair.BS1
                                    48
Electric_Chair-Sri.BS1
                                                                                            ' holds 7-bit code
                                    49 irCode
                                                         VAR
                                                                  Byte
Electric Chair-Sri-v2.BS1
                                    50 irPulse
                                                         VAR
                                                                  Word
Emmaus_Fire.BS1
                                    51
Emulator_Test.BS1
                                    52
Floor_Ripper.BS1
                                    53 ' ----[ Initialization ]------
floor_ripper_v1.bs1
floor_ripper_v2.bs1
Flying_Witch.BS1
                                    55 Reset:
Focus_Pull.BS1
                                    56 OUTS = $0000
                                                                                            ' clear any outputs
Gallery.BS1
                                    57 DIRS = $000F
                                                                                             ' make PO..P3 outputs
Hangman.BS1
                                    58
Hangman_2.BS1
                                    59
Hanukkah_Menorah.BS1
                                     60 ' ----[ Program Code ]-----
Haunted Trashcan.BS1
                                     61
Head Turner.bs1
                                     62 Main:
Hr10_Timer.BS1
IR_Trigger.BS2
                                     63 DO
JH Coffin.BS1
                                    64
                                           GOSUB Scan IR
JH_Coffin_Seq.BS1
                                    65 LOOP UNTIL (irCode <> NoKey)
                                                                                            ' wait for IR key
Kit_Jumper.BS1
koh_kry5.bs1
                                     67 Play Show:
Koh Krv5-iw.BS1
                                     68 BRANCH irCode, [Show_1, Show_2, Show_3, Show_4]
Light Flicker.BS1
                                     69
                                         GOTO Reset
Light_Flicker-4.BS1
Light Sensor.BS1
                                    70
LOTS_O_DC16s.BS1
                                    71 Show 1:
MIB_V_1_0_U.BS1
                                    72
                                         ' put your show code here
Monster_Box.BS1
                                    73
                                         HIGH 0
Monster_Crate_2006.BS1
                                    74
                                          PAUSE 250
Monument BS1
                                    75
                                          GOTO Reset
Motion Candles.BS1
                                    76
MPFX Costume.BS1
BASIC Stamp files (*.bs1,*.bas,*.bs2,*.bse,*.bsx,*.bsp,*.bpe,*.bp
```

# Mac352 Editor (3rd Party Software)

| $\Theta \Theta \Theta$   | Get_Pot.BS2              |             |              |                              | )            |                        |                           |      |
|--------------------------|--------------------------|-------------|--------------|------------------------------|--------------|------------------------|---------------------------|------|
| Project Files            | ID Stamp                 | 2.5 ¢       | Check Syntax | © <sub>▼</sub><br>Set Target | Run          | <b>&amp;</b><br>Lookup | ,                         | >>   |
|                          |                          |             |              |                              |              |                        | c tokenizer version: 1.23 |      |
| 0   Get_Pot              |                          |             |              |                              |              |                        |                           |      |
| '[ I/                    | O Definiti<br>PIN        | ,           |              |                              |              | ve ULN &               |                           | Ò    |
| '[ CO                    | nstants ]-               |             |              |                              |              |                        |                           |      |
| '[ Va<br>potVal<br>delay | riables ]-<br>VAR<br>VAR | NIB<br>BYTE |              | ,                            | raw ]        | pot readi<br>y in seco | ing                       |      |
| Reset:                   |                          |             |              |                              |              |                        |                           |      |
|                          | potVal *<br>EC potVal,   |             | C delay, CR  |                              | read<br>make | pot<br>15 to 60        |                           | )4 + |
|                          |                          |             |              |                              |              |                        |                           |      |

Name PIN PinNum

Name CON SomeValue

Name VAR Type

**PIN, CON**, and **VAR** are used to give meaningful names to I/O pins, to constant values, and to variables.

Pir PIN 14

IsOn CON 1

pntr VAR Byte

#### Prop-2 Variable Types

Variables used to store values that change. All variables are cleared to zero on reset and are lost when power is removed.

**Bit** : (0 to 1)

**Nib**: 4 bits (0 to 15)

**Byte**: 8 bits, 2 nibs (0 to 255)

Word: 16 bits, 4 nibs, 2 bytes (0 to 65,535)

#### HIGH Pin

**HIGH** is used to make an I/O pin an output and set it to a high (+5 vdc) state.

HIGH 0

Better example:

HIGH Eyes

eyes on

#### LOW Pin

**LOW** is used to make an I/O pin an output and set it to a low  $(O \ vdc)$  state.

LOW 0

Better example:

LOW Eyes

turn off

#### PAUSE Period

**PAUSE** is used to suspend program operation for the specified period (in milliseconds; 1/1000 second). After the **PAUSE**, program operation is automatically resumed.

**PAUSE 1000** 

' hold for 1 second

#### GOTO Label

**GOTO** is used to redirect the program to the specified program label.

GOTO Main

' back to Main

## Prop-2 Example

-GOTO Main

Led PIN 8 'LED is connected to P8

Main:
HIGH Led 'turn LED on
PAUSE 500 'hold for 1/2 second
LOW Led 'turn LED off
PAUSE 500 'hold for 1/2 second

' back to Main

#### IF Condition THEN Label

**IF-THEN** is used to redirect the program to the a specified program label <u>if</u> the <u>condition</u> evaluates as True.

#### Main:

```
IF (Pir = IsOff) THEN Main
```

When using PBASIC 2.5, the Prop-2 also supports IF-THEN-ELSE-ENDIF.

## Prop-2 Example (Triggered Flasher)

```
Pir PIN 14
Led PIN 8
IsOff CON 0
```

#### Main:

#### Prop-2 Example (Triggered Event & Delay)

```
MatSw PIN 14
Valve PIN 8
No CON 0
```

#### Main:

#### Prop-2 Programming (Advanced)

FOR Var = StartVal TO EndVal
NEXT

**FOR-NEXT** is used to repeat a section of code for a specific number of iterations.

```
FOR cycles = 1 TO 10
    ' statement(s)
NEXT
```

## Prop-2 Example (Triggered Chaser)

```
MatSw
      PIN
            14
      CON
            0
No
            Nib
pinNum VAR
Main:
 FOR pinNum = 8 TO 13 ' cycle through trainer LEDs
   HIGH pinNum
                         ' turn selected pin on
   PAUSE 100
                         ' hold for 0.1 second
   LOW pinNum
                         ' turn selected pin off
 NEXT
 GOTO Main
                         ' back to Main
```

### Prop-2 Programming (Advanced)

#### RANDOM Variable

**RANDOM** is used to generate the next pseudo-random value in variable.

RANDOM timer

#### Prop-2 Example (Random Pre-Event Delay)

```
14
MatSw
      PIN
Valve PIN
             8
No CON
timer VAR
             Word
delay VAR
             Word
```

#### Main:

#### RANDOM timer

```
delay = delay * 1000
PAUSE delay
HIGH Valve
PAUSE 5000
LOW Valve
PAUSE 20000
GOTO Main
```

```
' stir random generator
delay = timer // 5 + 1 ' create delay, 1 to 5 seconds
                             ' convert to milliseconds
                             ' hold for random delay
                             ' open solenoid to lift prop
                              ' hold for 5 seconds
                             ' retract prop
                             ' 20 second post-delay
                             ' back to Main
```

#### Prop-2 Programming (Advanced)

#### RCTIME Pin, Mode, Variable

**RCTIME** is used to read a variable resistance (e.g., potentiometer, photo-resistor, etc.). *Mode defines* the RC circuit configuration.

RCTIME Dial, 1, level

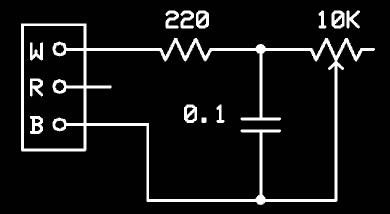

#### Prop-2 Example (Light-Activated Chaser)

```
LSense PIN
               15
                               ' light sensor
level
      VAR
               Word
                               ' light level
               Nib
pinNum VAR
Main:
  DO
   HIGH LSense
                               ' charge capacitor
                                   for 5 x R x C (min)
   PAUSE 1
   RCTIME LSense, 1, level
                               ' get current light level
  LOOP UNTIL (level > 150)
                               ' wait for dark
  FOR pinNum = 8 TO 13
                               ' cycle through trainer LEDs
                               ' LED on
   HIGH pinNum
   PAUSE 100
                               ' hold 0.1 second
   LOW pinNum
                               ' LED off
 NEXT
  GOTO Main
                               ' back to Main
```

# Hobby Servos

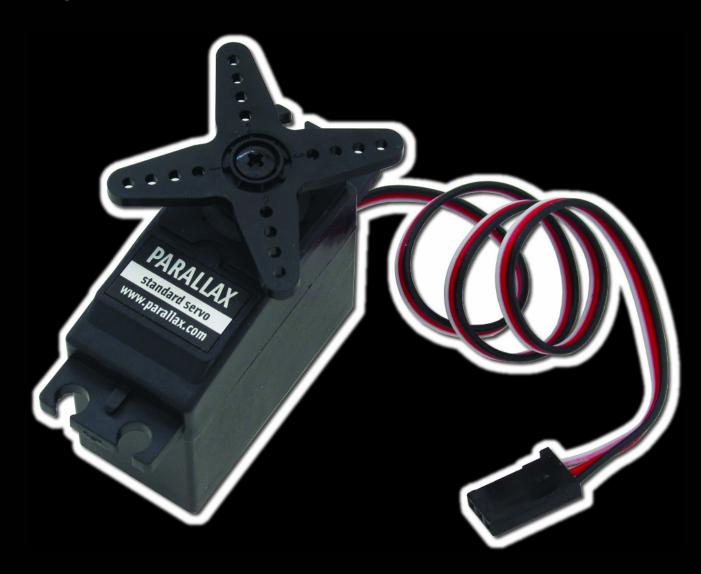

#### Servo Control

- 5 vdc power input (nominal)
- 1.0 ms to 2.0 ms (typical) control pulse
- Refresh every 20 ms (nominal)

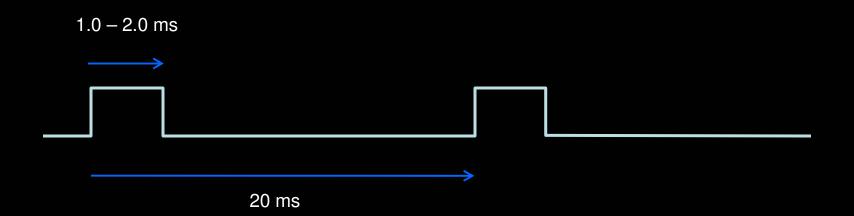

#### Prop-2 Programming (Advanced)

#### PULSOUT Pin, Period

**PULSOUT** is used to generate a pulse on an I/O pin. The output state will be inverted for the specified period (in 2 µs units).

PULSOUT Servo, 750 ' 1.5 ms pulse (center servo)

### Prop-2 Example (Servo Direct)

```
PIN
              0
Servo
pos VAR
              Word
                   ' servo position
delay VAR
              Nib
Setup:
 LOW Servo
                            ' P0 is output, all others inputs
Main:
 FOR pos = 500 TO 1000 STEP 4 ' sweep left-to-right
   FOR delay = 1 TO 3 ' hold position
     PULSOUT Servo, pos ' refresh servo
     PAUSE 20
   NEXT
 NEXT
 GOTO Main
                            ' back to Main
```

### Prop-2 Programming (Advanced)

SEROUT Pin, Baudmode, [Data]

**SEROUT** is used to transmit asynchronous serial data on an I/O pin at the specified baud rate and mode.

SEROUT Lcd, Baud, ["Props are FUN!"]

### Prop-2 Example (RC-4 Control)

```
TX
            15
      PIN
            14
MatSw PIN
            $8000 | 6 'OT38400
Baud
      CON
No CON
idx VAR
            Nib
lights VAR
            Byte
delay VAR
            Byte
lotto VAR
            Word
Main:
 FOR idx = 1 TO 3
   RANDOM lotto
                         ' stir random generator
 NEXT
 SEROUT TX, Baud, ["!RC4", %00, "X"]
 lights = lotto.NIB0
                 ' randomize lights
 SEROUT TX, Baud, ["!RC4", %00, "S", lights]
 delay = lotto // 201 + 50 ' create 50 to 250 ms delay
 PAUSE delay
                       ' hold lights
 GOTO Main
                         ' back to Main
```

## Prop-2 Example (RC-4 Control)

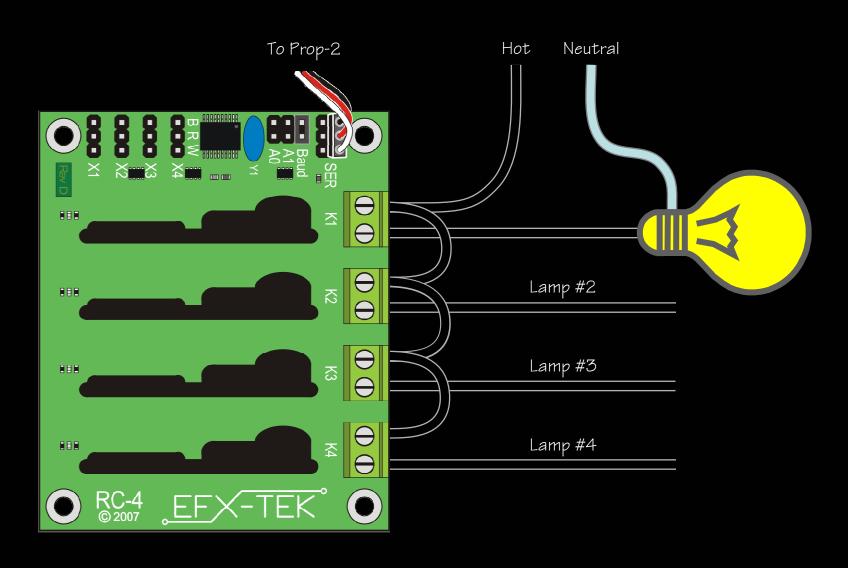

## Prop-2 Programming (Advanced)

#### GOSUB Label ... RETURN

**GOSUB** is used to redirect the program to the specified code section that ends with **RETURN**, which sends the program back to the line that follows the calling **GOSUB**.

#### Prop-2 Example (Timer Subroutine)

```
8
 Led
         PIN
 tix
         VAR
                 Byte
Main:
   HIGH Led
                                  ' Led on
   tix = 23
                                  ' set timer for 2.3 seconds
   GOSUB Run Timer
                                  ' start the timer
 LOW Led
                                 ' Led off
   tix = 7
                                  ' set timer for 0.7 seconds
   GOSUB Run Timer
                                  ' start the timer
   GOTO Main
Run Timer:
   DO WHILE (tix > 0)
                                 ' check for end of timer
     PAUSE 100
                                  ' hold for 1 tic (0.1 secs)
     tix = tix - 1
                                  ' update tix count
                                  ' re-check for end of timer
   LOOP
   RETURN
                                  ' go back to main program
```

#### Prop-2 Example (Timer Subroutine)

```
Led
                  8
         PIN
 tix
         VAR
                 Byte
 Main:
                                  ' Led on
   HIGH Led
   tix = 23
                                  ' set timer for 2.3 seconds
   GOSUB Run Timer
                                  ' start the timer
   LOW Led
                                  ' Led off
   tix = 7
                                  ' set timer for 0.7 seconds
   GOSUB Run Timer -
                                  ' start the timer
 → GOTO Main
Run_Timer:
   DO WHILE (tix > 0)
                                  ' check for end of timer
     PAUSE 100
                                  ' hold for 1 tic (0.1 secs)
     tix = tix - 1
                                  ' update tix count
                                  ' re-check for end of timer
   LOOP
   RETURN
                                  ' go back to main program
```

### Prop-2 Programming – Review

#### Essentials

```
PIN, CON, VAR
HIGH Pin
LOW Pin
PAUSE Period
GOTO Label
IF Condition THEN Label
FOR Variable = StartVal TO EndVal ... NEXT
```

#### Advanced

```
RANDOM Variable
RCTIME Pin, Mode, Variable
PULSOUT Pin, Period
SEROUT Pin, Baudmode, [Data]
GOSUB Label ... RETURN
DO Statements LOOP
```

## Prop-2 Programming - More

#### Additional Instructions

```
DEBUG Data, ...

DATA {@Location, } {Word} Value, ...

READ Location, {Word} Variable {, Variable, ...}

PWM Pin, Duty, Cycles

FREQOUT PIn, Duration, Freq1 {, Freq2}

SERIN Pin, Baudmode, [Variable, ...]

TOGGLE Pin
```

#### Advanced Programming Techniques

```
Learn to use DIRS and OUTS for I/O setup and control

Master the // (modulus) operator

Learn to use ** and /* to multiply by fractional values

Learn to use ON Variable GOSUB Label... for state-driven programs
```

#### conficei

- www.efx-tek.com
- teamefx@efx-tek.com
- 916-616-1658
- shop.efx-tek.com
- forums.efx-tek.com